## **Endre CPU hastighet**

Ved feil på modem eller usb tilkobling for ladepunkt, kan en mulig fix være å endre cpu hastigheten for ladestasjonen. Merk at dette er kun tilgjenglig for firmware 4.02 og nyere.

## Steg-for-steg guide ved bruk av USB memory stick

- 1. Lag en kompatible minnepenn ved å følge guiden her, legg konfigurasjons filer inn på minne pennen under en mappe som heter "sw\_config"
- 2. Lag en fil på minnepennen som heter "USB\_PASSWORD" i denne filen må texten "yellow\_zone" lagres. Merk at man skal fjerne filtypebetegnelse fra denne filen.
- 3. Slå av laderen
- 4. Sett USB minnepennen inn i USB kontakt på lader kontrolleren
- 5. slå på laderen
- 6. vent i 2 minutter
- 7. slå av laderen
- 8. fjern USB Minnepenn fra ladren
- 9. slå på laderen
- 10. nå skal CPU hastighet være satt til Normal for ladepunktet.

## Steg-for-steg guide EV manager

- 1. logg inn i EV manager med administrator rettigheter.
- 2. Søk opp laderen med under "charging stations" siden.
- 3. Åpne laderen med å trykke på navnet til ladestasjonen
- 4. velg "edit this charging station"
- 5. Velg fanen "advanced settings"
- 6. Når fanen har kommet opp trykkes "refresh configuration"
- 7. i søkefeltet skrives "CPUPerfMode"
	- a. Ved konfigurasjon av en dobbelt lader vil CPUPerfMode og CPUPerfMode\_2 komme opp som treff
- 8. Konfigurer verdien for disse feltene til "1" og trykk "save changes"
- 9. send en HardReset kommando til ladepunktet, dette gjøres ved å åpne siden til laderen ved å trykke på navnet dens i brødsmulestien øverst på siden, her åpnes menyen til ladepunktet ved å trykke på tannhjulet og velge Hard reset.
- 10. Når laderen har rebooted, gå tilbake til advanced settings
- 11. velg "refresh configuration" og bekreft at verdiene er satt i ladepunktet.

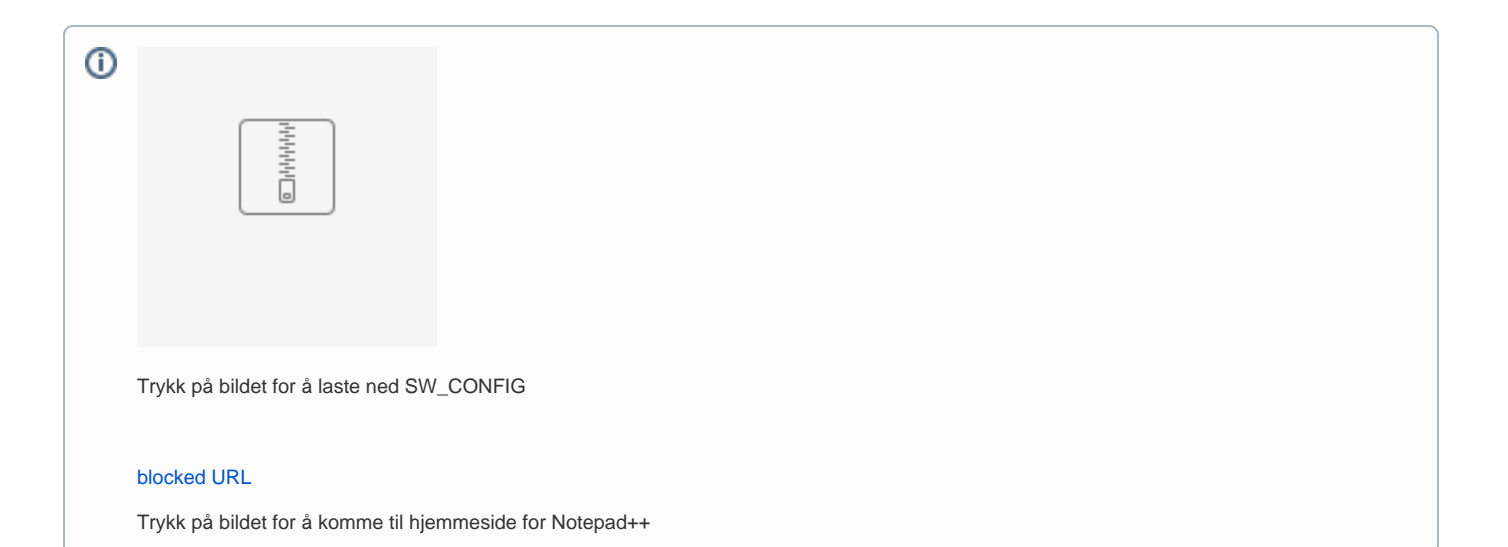

## Relaterte artikler

- [Anbefalt verktøy for arbeid på ladestasjon](https://evwiki.ensto.technology/pages/viewpage.action?pageId=15466663)
- **[Erstatte ødelagt CT ring](https://evwiki.ensto.technology/pages/viewpage.action?pageId=15466645)**
- [Ladekabel sitter fast](https://evwiki.ensto.technology/display/CHWI/Ladekabel+sitter+fast)
- [Mode 3 State D feil](https://evwiki.ensto.technology/display/CHWI/Mode+3+State+D+feil)

[Ladekabel stikk kommer ikke helt inn i type 2 kontakt.](https://evwiki.ensto.technology/pages/viewpage.action?pageId=15466628)